#### Last update: 2020/08/07 17:06

# **Editing Mode**

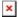

- In order to edit this site, you must first Log In (top right corner).
- After that, the "pen icon" will appear on the right, which allows you to edit the entire page.
- Alternatively, each section will have an Edit button that allows you to edit only that section.

# **News Item**

To post a news item:

- 1. Make sure you are logged in.
- 2. Click on the Create a News Item button on the front page.
- 3. Enter a **short** title.
- 4. Write the article below the title (make sure you leave the title between the 6 equal signs as is).
- 5. Before you save, select the "default" Blog option.
- 6. Write the year and month (first three letters) in the tags field.

Here's a short video demonstration:

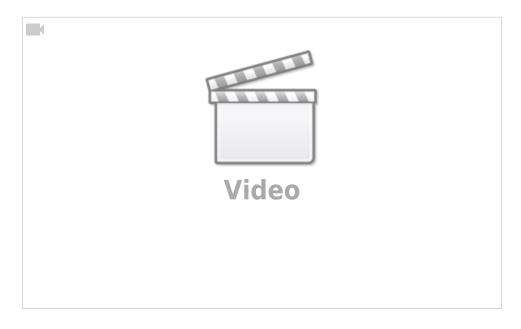

# **Formatting Syntax**

**๑** DokuWiki supports some simple markup language, which tries to make the datafiles to be as readable as possible. This page contains all possible syntax you may use when editing the pages. Simply have a look at the source of this page by pressing "Edit this page". If you want to try something, just use the playground page. The simpler markup is easily accessible via **๑** quickbuttons, too.

Last update: 2020/08/07 17:06

# **Basic Text Formatting**

DokuWiki supports **bold**, *italic*, <u>underlined</u> and monospaced texts. Of course you can <u>combine</u> all these.

```
DokuWiki supports **bold**, //italic//, __underlined__ and ''monospaced'' texts.

Of course you can **__//''combine''//__** all these.
```

You can use subscript and superscript, too.

```
You can use <sub>subscript</sub> and <sup>superscript</sup>, too.
```

You can mark something as deleted as well.

```
You can mark something as <del>deleted</del> as well.
```

**Paragraphs** are created from blank lines. If you want to **force a newline** without a paragraph, you can use two backslashes followed by a whitespace or the end of line.

This is some text with some linebreaks

Note that the two backslashes are only recognized at the end of a line
or followed by
a whitespace \\this happens without it.

```
This is some text with some linebreaks\\ Note that the two backslashes are only recognized at the end of a line\\ or followed by\\ a whitespace \\this happens without it.
```

You should use forced newlines only if really needed.

### Links

DokuWiki supports multiple ways of creating links.

#### **External**

External links are recognized automagically: https://www.google.com or simply www.google.com - You can set the link text as well: This Link points to google. Email addresses like this one: andi@splitbrain.org are recognized, too.

DokuWiki supports multiple ways of creating links. External links are recognized automagically: https://www.google.com or simply www.google.com - You can set link text as well: [[https://www.google.com|This Link points to google]]. Email addresses like this one: <andi@splitbrain.org> are recognized, too.

Last update: 2020/08/07 17:06

#### Internal

Internal links are created by using square brackets. You can either just give a pagename or use an additional link text.

Internal links are created by using square brackets. You can either just give a [[pagename]] or use an additional [[pagename|link text]].

Miki pagenames are converted to lowercase automatically, special characters are not allowed.

You can use namespaces by using a colon in the pagename.

You can use [[some:namespaces]] by using a colon in the pagename.

For details about namespaces see a namespaces.

Linking to a specific section is possible, too. Just add the section name behind a hash character as known from HTML. This links to this Section.

This links to [[syntax#internal|this Section]].

#### Notes:

- Links to existing pages are shown in a different style from nonexisting ones.
- DokuWiki does not use CamelCase to automatically create links by default, but this behavior can be enabled in the Config file. Hint: If DokuWiki is a link, then it's enabled.
- When a section's heading is changed, its bookmark changes, too. So don't rely on section linking too much.

#### Interwiki

DokuWiki supports a Interwiki links. These are quick links to other Wikis. For example this is a link to Wikipedia's page about Wikis: Wiki.

DokuWiki supports [[doku>Interwiki]] links. These are quick links to other Wikis. For example this is a link to Wikipedia's page about Wikis: [[wp>Wiki]].

#### Windows Shares

Windows shares like this are recognized, too. Please note that these only make sense in a homogeneous user group like a corporate formula.

Windows Shares like [[\\server\share|this]] are recognized, too.

#### Notes:

- For security reasons direct browsing of windows shares only works in Microsoft Internet Explorer per default (and only in the "local zone").
- For Mozilla and Firefox it can be enabled through different workaround mentioned in the Mozilla Knowledge Base. However, there will still be a JavaScript warning about trying to open a Windows Share. To remove this warning (for all users), put the following line in conf/lang/en/lang.php (more details at plocalization):

conf/lang/en/lang.php php

```
<?php
/**
 * Customization of the english language file
 * Copy only the strings that needs to be modified
 */
$lang['js']['nosmblinks'] = '';</pre>
```

Last update: 2020/08/07 17:06

### **Image Links**

You can also use an image to link to another internal or external page by combining the syntax for links and images (see below) like this:

```
[[https://php.net|{{wiki:dokuwiki-128.png}}]]
```

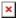

Please note: The image formatting is the only formatting syntax accepted in link names.

The whole image and link syntax is supported (including image resizing, internal and external images and URLs and interwiki links).

### **Footnotes**

You can add footnotes 1) by using double parentheses.

```
You can add footnotes ((This is a footnote)) by using double parentheses.
```

# **Sectioning**

You can use up to five different levels of headlines to structure your content. If you have more than three headlines, a table of contents is generated automatically – this can be disabled by including the string ~~NOTOC~~ in the document.

#### Headline Level 3

#### **Headline Level 4**

#### **Headline Level 5**

```
==== Headline Level 3 ====
=== Headline Level 4 ===
== Headline Level 5 ==
```

By using four or more dashes, you can make a horizontal line:

### **Media Files**

You can include external and internal images, videos and audio files with curly brackets. Optionally you can specify the size of them.

Real size:

Resize to given width:

Resize to given width and height<sup>2)</sup>:

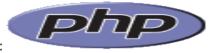

Resized external image:

```
Real size: {{wiki:dokuwiki-128.png}}
Resize to given width: {{wiki:dokuwiki-128.png?50}}
Resize to given width and height: {{wiki:dokuwiki-128.png?200x50}}
Resized external image: {{https://php.net/images/php.gif?200x50}}
```

By using left or right whitespaces you can choose the alignment.

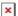

Last update: 2020/08/07 17:06

×

×

```
{{ wiki:dokuwiki-128.png}}
{{wiki:dokuwiki-128.png }}
{{ wiki:dokuwiki-128.png }}
```

Of course, you can add a title (displayed as a tooltip by most browsers), too.

Last update: 2020/08/07 17:06

```
{{ wiki:dokuwiki-128.png | This is the caption}}
```

For linking an image to another page see Image Links above.

### **Supported Media Formats**

DokuWiki can embed the following media formats directly.

| Image | gif, jpg, png  |
|-------|----------------|
| Video | webm, ogv, mp4 |
| Audio | ogg, mp3, wav  |
| Flash | swf            |

If you specify a filename that is not a supported media format, then it will be displayed as a link instead.

By adding ?linkonly you provide a link to the media without displaying it inline

```
{{wiki:dokuwiki-128.png?linkonly}}
```

dokuwiki-128.png This is just a link to the image.

#### **Fallback Formats**

Unfortunately not all browsers understand all video and audio formats. To mitigate the problem, you can upload your file in different formats for maximum browser compatibility.

For example consider this embedded mp4 video:

```
{{video.mp4|A funny video}}
```

When you upload a video.webm and video.ogv next to the referenced video.mp4, DokuWiki will automatically add them as alternatives so that one of the three files is understood by your browser.

Additionally DokuWiki supports a "poster" image which will be shown before the video has started. That image needs to have the same filename as the video and be either a jpg or png file. In the example above a video.jpg file would work.

### Lists

Dokuwiki supports ordered and unordered lists. To create a list item, indent your text by two spaces and use a \* for unordered lists or a - for ordered ones.

- This is a list
- The second item
  - You may have different levels

- Another item
- 1. The same list but ordered
- 2. Another item
  - 1. Just use indention for deeper levels
- 3. That's it
- \* This is a list
- \* The second item
  - \* You may have different levels
- \* Another item
- The same list but ordered
- Another item
  - Just use indention for deeper levels
- That's it

Also take a look at the FAQ on list items.

### **Text Conversions**

DokuWiki can convert certain pre-defined characters or strings into images or other text or HTML.

The text to image conversion is mainly done for smileys. And the text to HTML conversion is used for typography replacements, but can be configured to use other HTML as well.

Last update: 2020/08/07 17:06

### **Text to Image Conversions**

DokuWiki converts commonly used a emoticons to their graphical equivalents. Those Smileys and other images can be configured and extended. Here is an overview of Smileys included in DokuWiki:

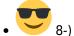

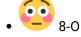

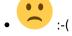

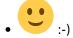

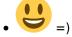

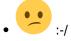

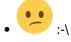

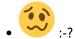

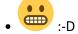

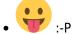

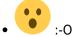

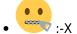

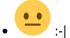

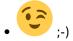

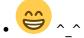

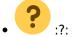

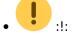

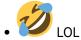

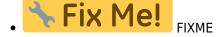

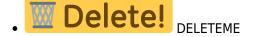

### **Text to HTML Conversions**

Typography: dokuwiki can convert simple text characters to their typographically correct entities. Here is an example of recognized characters.

```
\rightarrow ← \leftrightarrow \Rightarrow ← \Leftrightarrow " – - 640×480 © ™ (r) "He thought 'lt's a man's world'..."
```

```
-> <- <-> => <= <=> >> << -- --- 640x480 (c) (tm) (r) "He thought 'It's a man's world'..."
```

The same can be done to produce any kind of HTML, it just needs to be added to the appattern file.

There are three exceptions which do not come from that pattern file: multiplication entity  $(640 \times 480)$ , 'single' and "double quotes". They can be turned off through a  $\bigcirc$  config option.

# Quoting

Some times you want to mark some text to show it's a reply or comment. You can use the following syntax:

```
I think we should do it
> No we shouldn't
>> Well, I say we should
> Really?
>> Yes!
>>> Then lets do it!
```

I think we should do it

```
No we shouldn't

Well, I say we should

Really?

Yes!

Then lets do it!
```

# **Tables**

DokuWiki supports a simple syntax to create tables.

| Heading 1   | Heading 2         | Heading 3          |
|-------------|-------------------|--------------------|
| Row 1 Col 1 | Row 1 Col 2       | Row 1 Col 3        |
| Row 2 Col 1 | some colspan (not | e the double pipe) |
| Row 3 Col 1 | Row 3 Col 2       | Row 3 Col 3        |

Table rows have to start and end with a | for normal rows or a ^ for headers.

To connect cells horizontally, just make the next cell completely empty as shown above. Be sure to have always the same amount of cell separators!

Vertical tableheaders are possible, too.

|           | Heading 1            |             |  |
|-----------|----------------------|-------------|--|
| Heading 3 | Row 1 Col 2          | Row 1 Col 3 |  |
| Heading 4 | no colspan this time |             |  |
| Heading 5 | Row 2 Col 2          | Row 2 Col 3 |  |

As you can see, it's the cell separator before a cell which decides about the formatting:

| T           | ^ Heading 1       | ^ Heading 2 | ^ |  |
|-------------|-------------------|-------------|---|--|
| ^ Heading 3 | Row 1 Col 2       | Row 1 Col 3 |   |  |
| ^ Heading 4 | no colspan this t | ime         |   |  |
| ^ Heading 5 | Row 2 Col 2       | Row 2 Col 3 | 1 |  |

You can have rowspans (vertically connected cells) by adding ::: into the cells below the one to which they should connect.

| Heading 1   | Heading 2                  | Heading 3   |
|-------------|----------------------------|-------------|
| Row 1 Col 1 |                            | Row 1 Col 3 |
| Row 2 Col 1 | this cell spans vertically | Row 2 Col 3 |
| Row 3 Col 1 |                            | Row 2 Col 3 |

Apart from the rowspan syntax those cells should not contain anything else.

| ^ Heading 1 | ^ Heading 2                | ^ Heading 3     | ^ |  |
|-------------|----------------------------|-----------------|---|--|
| Row 1 Col 1 | this cell spans vertically | /   Row 1 Col 3 | [ |  |
| Row 2 Col 1 | :::                        | Row 2 Col 3     |   |  |
| Row 3 Col 1 | :::                        | Row 2 Col 3     |   |  |

You can align the table contents, too. Just add at least two whitespaces at the opposite end of your text: Add two spaces on the left to align right, two spaces on the right to align left and two spaces at least at both ends for centered text.

| Table with alignment |            |            |  |
|----------------------|------------|------------|--|
| right                | center     | left       |  |
| left                 | right      | center     |  |
| xxxxxxxxxx           | xxxxxxxxxx | xxxxxxxxxx |  |

This is how it looks in the source:

| ^ Table with alignment                | ^^  |
|---------------------------------------|-----|
| right  center  left                   | - 1 |
| left   right  center                  |     |
| xxxxxxxxxxx   xxxxxxxxxxxx   xxxxxxxx | (   |

Note: Vertical alignment is not supported.

# **No Formatting**

If you need to display text exactly like it is typed (without any formatting), enclose the area either with <nowiki> tags or even simpler, with double percent signs %%.

Last update: 2020/08/07 17:06

This is some text which contains addresses like this: https://www.splitbrain.org and \*\*formatting\*\*, but nothing is done with it. The same is true for // this text// with a smiley ;-).

```
<nowiki>
This is some text which contains addresses like this: https://www.splitbrain.org and
**formatting**, but nothing is done with it.
</nowiki>
The same is true for %%//__this__ text// with a smiley ;-)%%.
```

### **Code Blocks**

You can include code blocks into your documents by either indenting them by at least two spaces (like used for the previous examples) or by using the tags <code> or <file>.

```
This is text is indented by two spaces.

This is preformatted code all spaces are preserved: like <-this

This is pretty much the same, but you could use it to show that you quoted a file.
```

Those blocks were created by this source:

### Syntax Highlighting

DokuWiki can highlight sourcecode, which makes it easier to read. It uses the GeSHi Generic Syntax Highlighter – so any language supported by GeSHi is supported. The syntax uses the same code and file blocks described in the previous section, but this time the name of the language syntax to be highlighted is included inside the tag, e.g. <code java> or <file java>.

```
/**
 * The HelloWorldApp class implements an application that
 * simply displays "Hello World!" to the standard output.
 */
class HelloWorldApp {
    public static void main(String[] args) {
        System.out.println("Hello World!"); //Display the string.
    }
}
```

The following language strings are currently recognized:

<box 100%> 4cs 6502acme 6502kickass 6502tasm 68000devpac abap actionscript3 actionscript ada aimms algol68 apache applescript apt sources arm asm asp asymptote autoconf autohotkey autoit avisynth awk bascomavr bash basic4ql batch bf biblatex bibtex blitzbasic bnf boo caddcl cadlisp ceylon cfdg cfm chaiscript chapel cil c loadrunner clojure c mac cmake cobol coffeescript c cpp cpp-qt cpp-winapi csharp css cuesheet c winapi dart dcl dcpu16 dcs delphi diff div dos dot d ecmascript eiffel email epc e erlang euphoria ezt fl falcon fo fortran freebasic freeswitch fsharp gambas gdb genero genie gettext glsl gml gnuplot go groovy gwbasic haskell haxe hicest hg9plus html html4strict html5 icon idl ini inno intercal io ispfpanel java5 java javascript jcl j jquery julia kixtart klonec klonecpp kotlin latex lb ldif lisp llvm locobasic logtalk lolcode lotusformulas lotusscript lscript lsl2 lua m68k magiksf make mapbasic mathematica matlab mercury metapost mirc mk-61 mmix modula2 modula3 mpasm mxml mysql nagios netrexx newlisp nginx nimrod nsis oberon2 objc objeck ocaml-brief ocaml octave oobas oorexx oraclell oracle8 oxygene oz parasail parigp pascal pcre perl6 perl per pf phix php-brief php pic16 pike pixelbender pli plsql postgresql postscript povray powerbuilder powershell proftpd progress prolog properties providex purebasic pycon pys60 python qbasic qml q racket rails rbs rebol reg rexx robots rpmspec rsplus ruby rust sas sass scala scheme scilab scl sdlbasic smalltalk smarty spark sparql sql standardml stonescript swift systemverilog tclegg tcl teraterm texgraph text thinbasic tsql twig typoscript unicon upc urbi uscript vala vbnet vb vbscript vedit verilog vhdl vim visualfoxpro visualprolog whitespace whois winbatch xbasic xml xojo xorg conf xpp yaml z80 zxbasic </box>

There are additional advanced options available for syntax highlighting, such as highlighting lines or adding line numbers.

#### **Downloadable Code Blocks**

When you use the <code> or <file> syntax as above, you might want to make the shown code available for download as well. You can do this by specifying a file name after language code like this:

```
<file php myexample.php>
</php echo "hello world!"; ?>
</file>
```

myexample.php

```
<?php echo "hello world!"; ?>
```

If you don't want any highlighting but want a downloadable file, specify a dash (-) as the language code: <code -myfile.foo>.

# **Embedding HTML and PHP**

You can embed raw HTML or PHP code into your documents by using the <a href="html">html</a> or <php> tags. (Use uppercase tags if you need to enclose block level elements.)

#### HTML example:

```
<html>
This is some <span style="color:red;font-size:150%;">inline HTML</span>
</html>
<HTML>
And this is some block HTML
</HTML>
```

Last update: 2020/08/07 17:06

This is some inline HTML

# And this is some block HTML

PHP example:

```
<php>
echo 'The PHP version: ';
echo phpversion();
echo ' (generated inline HTML)';
</php>
<PHP>
echo 'The same, but inside a block level element:';
echo '', phpversion().'';
echo '';
</PHP>
```

<php> echo 'The PHP version: '; echo phpversion(); echo ' (inline HTML)'; </php> <PHP> echo 'The same, but inside a block level element:'; echo ''.phpversion().''; echo ''.phpversion().''.phpversion().''; echo ''.phpversion().''; echo ''.phpversion().''; echo ''.phpversion().''.phpversion().''; echo ''.phpversion().''.phpversion().''.

**Please Note**: HTML and PHP embedding is disabled by default in the configuration. If disabled, the code is displayed instead of executed.

# **RSS/ATOM Feed Aggregation**

dokuwiki can integrate data from external XML feeds. For parsing the XML feeds, SimplePie is used. All formats understood by SimplePie can be used in DokuWiki as well. You can influence the rendering by multiple additional space separated parameters:

| Description                                                                          |
|--------------------------------------------------------------------------------------|
| will be used as maximum number items to show, defaults to 8                          |
| display the last items in the feed first                                             |
| show item authors names                                                              |
| show item dates                                                                      |
| show the item description. If 🔊 HTML is disabled all tags will be stripped           |
| do not sort the items in the feed                                                    |
| refresh period, where $d=days$ , $h=hours$ , $m=minutes$ . (e.g. $12h = 12 hours$ ). |
|                                                                                      |

The refresh period defaults to 4 hours. Any value below 10 minutes will be treated as 10 minutes. DokuWiki will generally try to supply a cached version of a page, obviously this is inappropriate when the page contains dynamic external content. The parameter tells DokuWiki to re-render the page if it is more than *refresh period* since the page was last rendered.

Last update: 2020/08/07 17:06

By default the feed will be sorted by date, newest items first. You can sort it by oldest first using the reverse parameter, or display the feed as is with nosort.

### **Example:**

{{rss>https://slashdot.org/index.rss 5 author date 1h }}

- A Third of UK Firms Using 'Bossware' To Monitor Workers' Activity, Survey Reveals by msmash (2025/09/15 11:05)
- Apple Ships iOS 26, iPadOS 26 and macOS Tahoe 26 With 'Liquid Glass' UI Overhaul by msmash (2025/09/15 10:27)
- Al's Economic Boost Isn't Showing Up in US GDP, Goldman Says by msmash (2025/09/15 09:49)
- Anthropic Finds Businesses Are Mainly Using Al To Automate Work by msmash (2025/09/15 09:05)
- 'USB-A Isn't Going Anywhere, So Stop Removing the Port' by msmash (2025/09/15 08:21)

### **Control Macros**

Some syntax influences how DokuWiki renders a page without creating any output it self. The following control macros are available:

| Macro Description                                                                  |                                                                                                    |
|------------------------------------------------------------------------------------|----------------------------------------------------------------------------------------------------|
| ~~NOTOC~~ If this macro is found on the page, no table of contents will be created |                                                                                                    |
|                                                                                    | DokuWiki caches all output by default. Sometimes this might not be wanted (eg. when the <php>syntax above is used), adding this macro will force DokuWiki to rerender a page on every call</php> |

# **Syntax Plugins**

DokuWiki's syntax can be extended by Plugins. How the installed plugins are used is described on their appropriate description pages. The following syntax plugins are available in this particular DokuWiki installation:

- Blockquote Plugin 2020-09-27 by Anika Henke (previous author: Gina Haeussge)
   Write quotations in a semantically correct way
- Blog 2023-10-24 by Michael Hamann, Michael Klier, Gina Haeussge Use DokuWiki as blogging tool. (previous authors: Esther Brunner)
- Changes Plugin 2023-12-14 by Andreas Gohr List the most recent changes of the wiki
- comment 2023-08-18 by Gina Häußge, Michael Klier
  Add comments/notes to your wiki source that won't be shown on the page.
- config:htmlok Plugin 2023-07-12 by Luis Machuca Bezzaza Enables raw HTML like the old 'config:htmlok' behaviour.
- Structured Data Plugin 2024-01-30 by Andreas Gohr Add and query structured data in your wiki

date plugin 2016-08-28 by Marcel Pietschmann
 Wrapper about the php command strftime and date

 Diagrams plugin 2023-12-14 by Innovakom + CosmoCode Embed diagrams.net editor (formerly draw.io)

• discussion plugin 2021-12-31 by Michael Hamann, Gerrit Uitslag, Gina Häussge, Christopher Smith, Michael Klier, Esther Brunner, Matthias Schulte

Last update: 2020/08/07 17:06

Provides discussion funtionality for wiki pages

 Dw2Pdf plugin 2023-11-25 by Andreas Gohr and Luigi Micco DokuWiki to PDF converter

 geogebra6 syntax plugin 2020-11-08 by Patrick Truchon Embed GeoGebra 6 files into Dokuwiki

• hidden Plugin 2023-11-07 by Guillaume Turri Enable to hide/show details

• include plugin 2023-09-22 by Michael Hamann, Gina Häussge, Christopher Smith, Michael Klier, Esther Brunner

Functions to include another page in a wiki page

Info Plugin 2020-06-04 by Andreas Gohr
Displays information about various DokuWiki internals

• keyboard 2023-02-23 by Gina Häußge

The keyboard plugin provides a combined syntax and action plugin in order to markup text as keyboard keys, similar to (and making use of) the existing (X)HTML tag <kbd>...</kbd>. A quick button for the markup is automatically inserted into the toolbar of the edit form.

• Lastmod Plugin 2016-02-03 by Dennis Ploeger
Displays the timestamp of the last modification of the current or another page.

MathJax plugin 2021-11-20 by Mark Liffiton
 Enables MathJax (https://www.mathjax.org/) parsing of TeX math expressions in wiki pages

Pagebreak plugin 2016-02-16 by Jonathan McBride and Chris Sturm
 Inserts " <br style="page-break-after:always;"> " into the html of the document for every <pagebreak> it encounters

PageQuery Plugin 2025-03-04 by Mark C. Prins, previously Symon Bent
 Search for (fulltext) and list wiki pages, sorted and optionally grouped by name, date, creator, abc, etc. in
 columns. Insert the pagequery markup wherever you want your list to appear.
 E.g.{{pagequery>[query;fulltext;sort=key:direction,key2:direction;group;limit=??;cols=?;inwords;proper]}}
 [..] = optional

 PDF.js 2020-06-29 by Szymon Olewniczak Show pdf files using PDF.js

• sortablejs 2023-04-20 by vaxquis Allow sorting tables by columns

• svgEmbed plugin 2025-07-07 by Emma Bowers

Allows the use of the standard media syntax, but SVG files are placed with the <object> or <embed> tag, not the <img> tag.

 Table Width Plugin 2022-08-09 by Mykola Ostrovskyy Allows to specify width of table columns.

• Typography plugin 2020-07-31 by Satoshi Sahara
Enable typesetting capabilities with CSS font properties such as font face, size, weight, and color of text

Video Sharing Site Plugin 2025-02-21 by Andreas Gohr
 Easily embed videos from various Video Sharing sites. Example: {{youtube>XXXXXX}}

• Wrap Plugin 2023-08-13 by Anika Henke

Universal plugin which combines functionalities of many other plugins. Wrap wiki text inside containers (divs or spans) and give them a class (choose from a variety of preset classes), a width and/or a language with its associated text direction.

Last update: 2020/08/07 17:06

• Simple universal list plugin 2023-06-30 by Mark C. Prins, previously Ben Slusky Extend DokuWiki list syntax to allow definition list and multiple paragraphs in a list entry

This is a footnote

when the aspect ratio of the given width and height doesn't match that of the image, it will be cropped to the new ratio before resizing